## MATLAB Graphics: Fonts

## Notes:

You can control the appearance of displayed text by using FontName, Fontsize, Fontweight, and FontAngle.

## Example Script:

```
% Script File: ShowFonts
% How choose a font, a size, a weight, and an angle.
close all
HA = 'HorizontalAlign';
fonts = {'Times-Roman' 'Helvetica' 'AvantGarde' 'Comic Sans MS' 'Palatino'...
         'ZapfChancery' 'Courier' 'NewCenturySchlbk' 'Helvetica-Narrow'};
for k=1:length(fonts)
   figure
   axis([-20 100 -5 60])
   axis off
   hold on
   fill([-20 100 100 -20 -20],[-5 -5 60 60 -5],'w')
   plot([-20 100 100 -20 -20],[-5 -5 60 60 -5],'k','Linewidth',3)
   v=38;
   F = \text{fonts{k}};text(45,55,F,'color','r','FontName',F,'FontSize',24,HA,'center')
   text(10,47,'Plain','color','b','FontName',F,'FontSize',22,HA,'center')
   text(45,47,'Bold','color','b','FontName',F,'Fontweight','bold','FontSize',22,HA,'center')
   text(82,47,'Oblique','color','b','FontName',F,'FontAngle','oblique','FontSize',22,HA,'center')
   for size=[22 18 14 12 11 10 9]
      text(-12,v,int2str(size),'FontName',F,'FontSize',size,HA,'center')
      text(10,v,'Matlab','FontName',F,'FontSize',size,HA,'center')
      text(45,v,'Matlab','FontName',F,'FontSize',size,HA,'center','FontWeight','bold')
      text(82,v,'Matlab','FontName',F,'FontSize',size,HA,'center','FontAngle','oblique')
      v = v-6;end
   hold off
   pause(1)
end
```
Output:

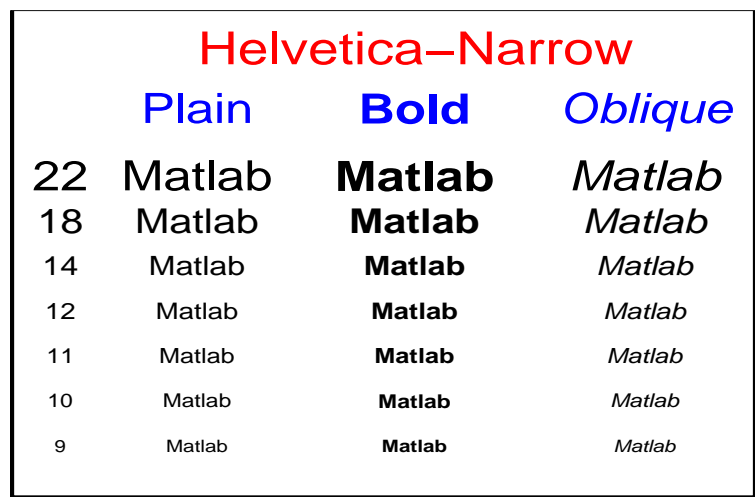